# Org-Mode Reference Card (1/2)

(for version 5.11)

## Getting Started

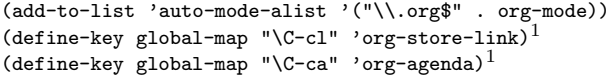

For the many customization options try M-x org-customize To read the on-line documentation try M-x org-info

# Visibility Cycling

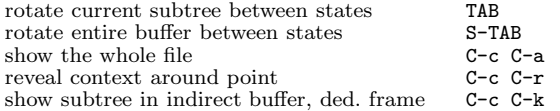

## Motion

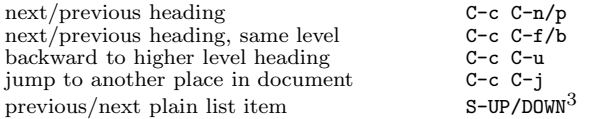

# Structure Editing

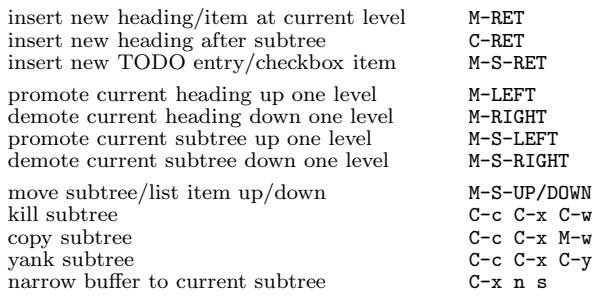

# Archiving

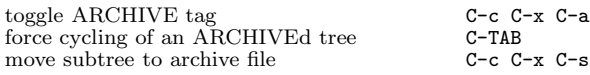

# Filtering and Sparse Trees

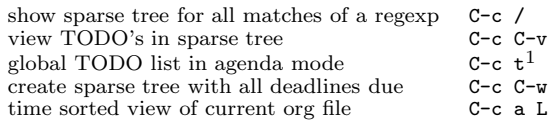

## Tables

### Creating <sup>a</sup> table

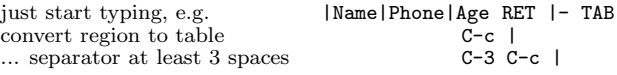

### Commands available inside tables

The following commands work when the cursor is inside <sup>a</sup> table. Outside of tables, the same keys may have other functionality.

### Re-aligning and field motion

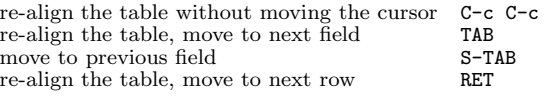

### Row and column editing

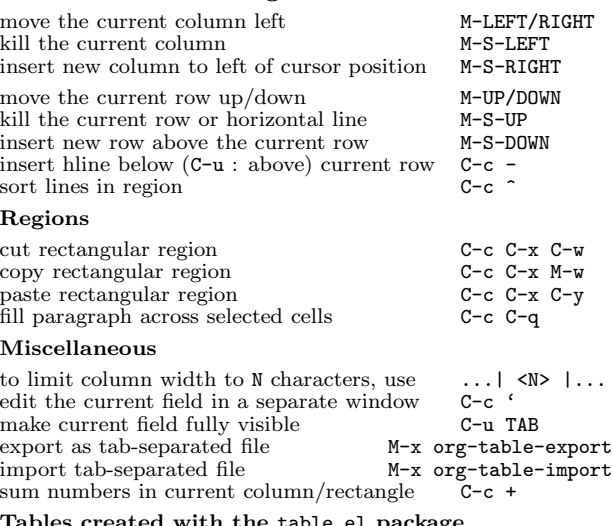

#### ables created with the table.el package

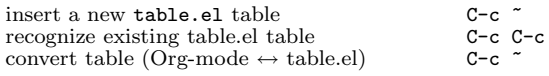

### Spreadsheet

Formulas typed in field are executed by TAB, RET and C-c C-c. <sup>=</sup> introduces <sup>a</sup> column formula, := <sup>a</sup> field formula.

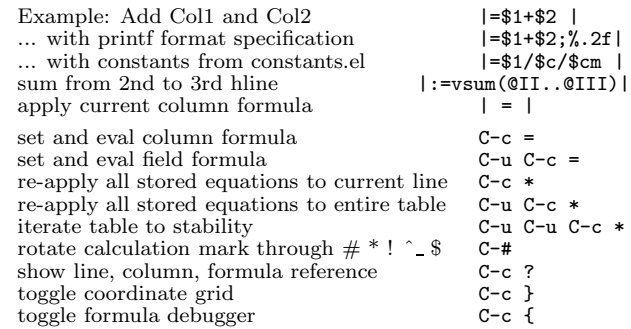

### Formula Editor

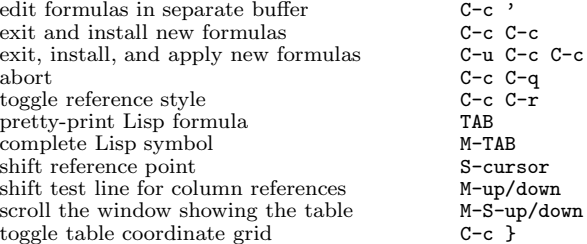

### Links

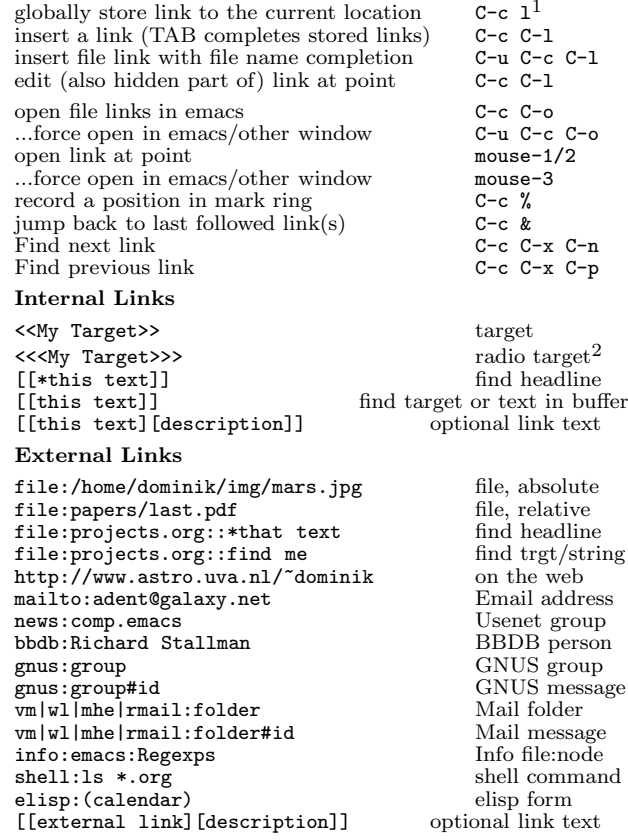

## Completion

In-buffer completion completes TODO keywords at headline start, TeX macros after " $\checkmark$ ", option keywords after " $\#$ -", TAGS after ":", and dictionary words elsewhere.

Complete word at point M-TAB

# Org-Mode Reference Card (2/2)

(for version 5.11)

## TODO Items and Checkboxes

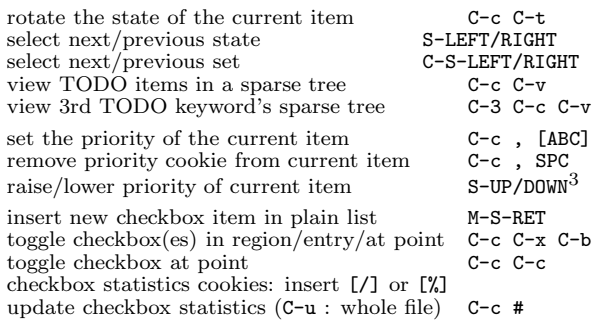

## Tags

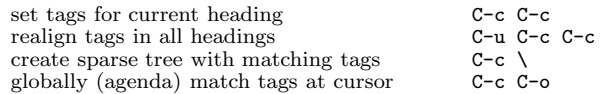

# Properties and Column View

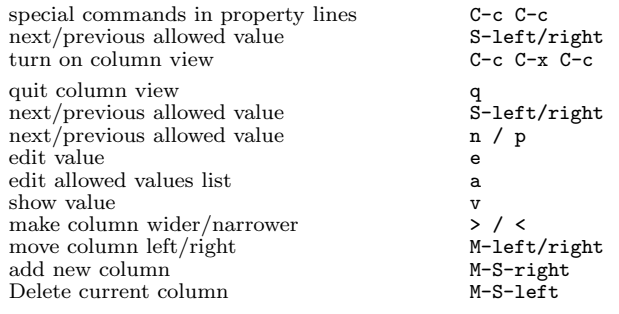

# Timestamps

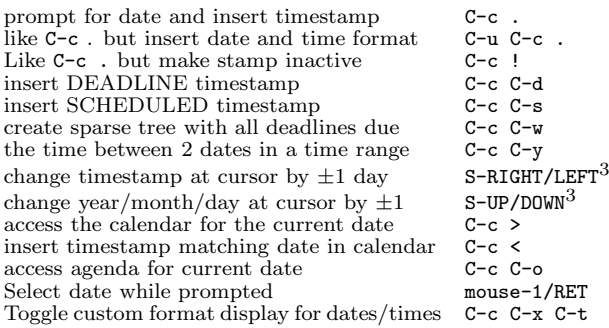

### Clocking time

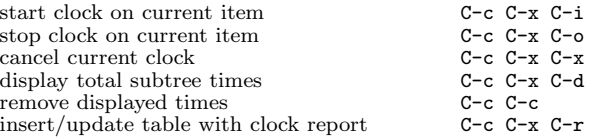

## Agenda Views

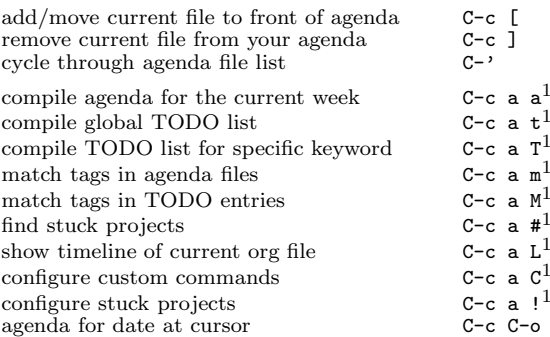

### Commands available in an agenda buffer

#### View Org file

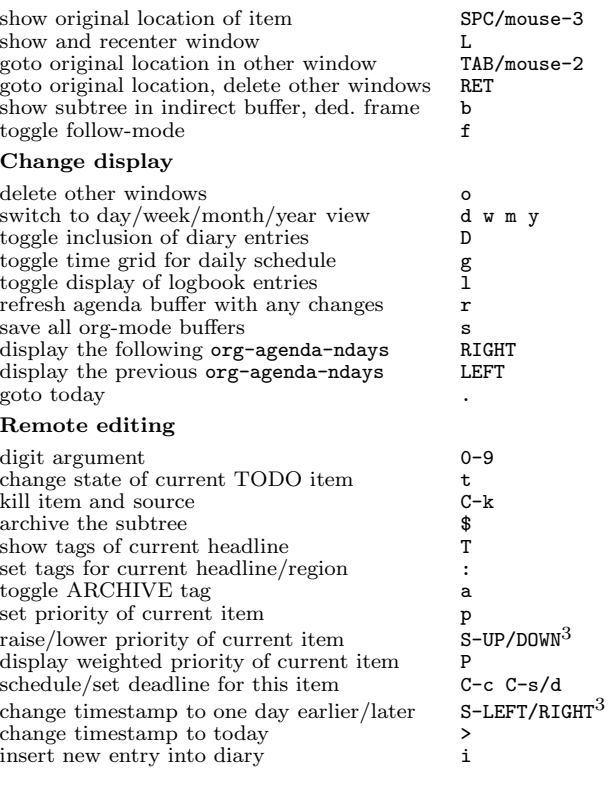

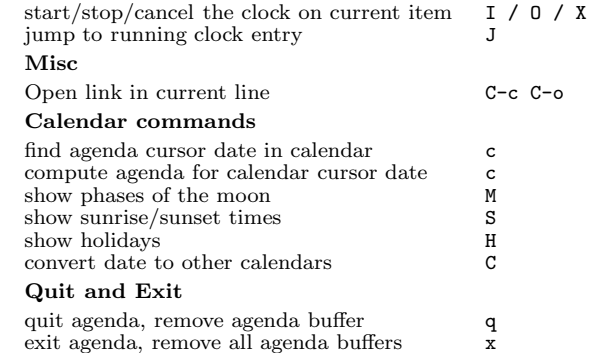

## Calendar and Diary Integration

Include Emacs diary entries into Org-mode agenda with: (setq org-agenda-include-diary t)

## LaTeX and cdlatex-mode

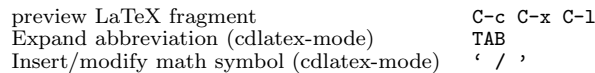

# Exporting and Publishing

Exporting creates files with extensions .txt and .html in the current directory. Publishing puts the resulting file into some other place.

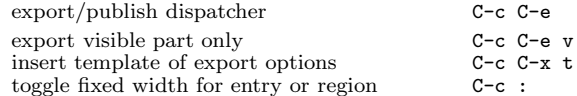

### Comments: Text not being exported

Text before the first headline is not considered part of the document and is therefore never exported. Lines starting with # are comments and are not exported. Subtrees whose header starts with COMMENT are never exported.

toggle COMMENT keyword on entry C-c;

## Dynamic Blocks

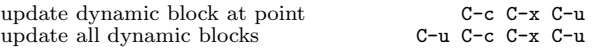

## Notes

<sup>1</sup> This is only a suggestion for a binding of this command. Choose you own key as shown under INSTALLATION.

<sup>2</sup> After changing <sup>a</sup> #+KEYWORD or <<<target>>> line, press C-c C-c with the cursor still in the line to update.

<sup>3</sup> Keybinding affected by org-CUA-compatibility.

Copyright <sup>c</sup> 2007 Free Software Foundation, Inc. v5.11 for Org-Mode 5.11, 2007 Author: Philip Rooke based on refcard design and format by Stephen Gildea

Permission is granted to make and distribute copies of this card provided the copyright notice and this permission notice are preserved on all copies.